**Report**

# **Human Computer Interaction Spring 2008**

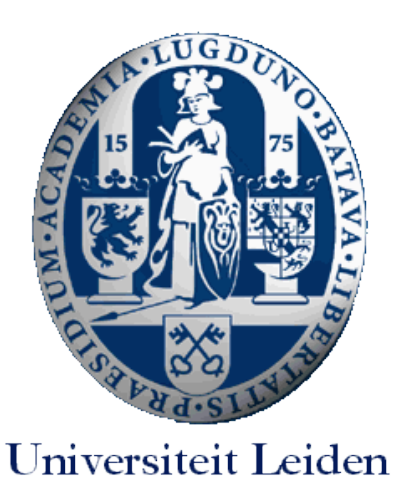

Evaluators: Tristan van Houwelingen s0028819 Franklin Widjaja s0135380 Rick Kleingeld s0244910 Period: March 3<sup>th</sup> – March 31<sup>st</sup> 2008 Company: Nederlandse Spoorwegen<br>
Website: www.ns.nl www.ns.nl Method: Cognitive Walkthrough Supervisor: Drs. P. Haazebroek, Cognitive Psychology, Leiden University

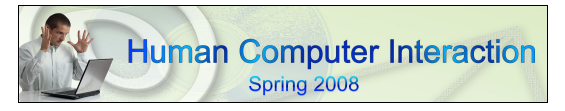

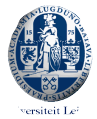

# **1. Introduction**

[Www.ns.nl](http://Www.ns.nl/) is de website van de Nederlandse Spoorwegen. De site kan voor verschillende doeleinden gebruikt worden. Eén van de meest gebruikte en in het oog springende functies van de website is de NS Reisplanner. Via deze functie kunnen reizigers hun route vanaf hun huisadres uitstippelen. De NS wil zijn website binnenkort koppelen aan die van 9292OV.nl om zo reisinformatie naar en van treinstations te kunnen geven. Andere opties die de website biedt zijn (onder andere): informatie over dagjes-uit, nieuws en informatie over het reizen per trein. Voor deze studie zal de hele website van de NS geanalyseerd worden.

# **2. User analysis**

De website van de NS heeft twee belangrijke gebruikersgroepen. Deze twee groepen kunnen worden gekarakteriseerd door middel van twee persona's.

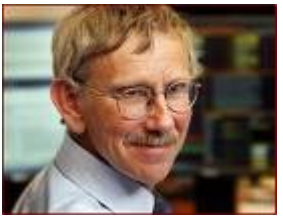

*Bert* (67) is een gepensioneerde bankmedewerker. Hij heeft altijd van pretparken gehouden en sinds hij kleinkinderen heeft is hij daar regelmatig te vinden. Eén keer in de twee maanden bezoekt hij met zijn vrouw en kinderen een pretpark. Sinds hij twee jaar geleden gewond is geraakt aan zijn handen rijdt hij geen auto meer. Omdat de auto geen optie meer is gaat hij altijd met de trein. Hij vindt dit een prettige manier van reizen omdat hij zich in de trein goed kan ontspannen. Bovendien is het niet duur omdat zijn kleinkinderen vanwege hun leeftijd goedkoper kunnen reizen. Bert plant hun uitjes graag een paar dagen voor de vertrekdatum. Zo komt hij niet voor verrassingen te staan, hij weet van tevoren hoe de reis gaat verlopen. Vroeger belde hij altijd met het nummer voor reisinformatie om zijn reis te plannen. Sinds kort leert zijn zoon hem met Internet om te gaan en Bert wil proberen de volgende keer via de website van de NS proberen zijn reis te plannen. Dit bespaart hem ook telefoonkosten.

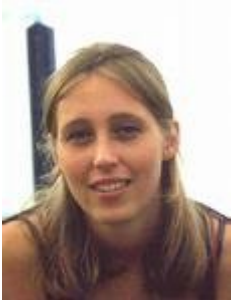

*Saskia* (21) is studente in Utrecht. Zij gebruikt de website van de NS regelmatig om snel reisinformatie op te zoeken. Ze heeft een paar goede vriendinnen die in de dorpen rondom Utrecht wonen. Soms besluit ze om op korte termijn iets met één (of meerdere) vriendinnen af te spreken. Ze gebruikt dan meestal de website van de NS om snel op te zoeken hoe laat de trein gaat en van welk spoor. Ze heeft gemiddelde ervaring met Internet. Voor haar studie moet ze regelmatig online artikelen zoeken. Verder chat ze veel met haar vriendinnen en ze is ook actief op netwerksites als Hyves en MySpace. Wat

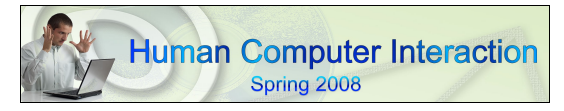

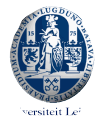

ze ook veel doet op Internet is de reviews van de laatste films lezen en kijken hoe het weer er de komende tijd uitziet.

### **3. Context of use**

Er zijn mensen die niet zo vaak met de trein reizen en hun reis een tijdje van tevoren plannen. Zij staan niet onder tijdsdruk en kunnen er langer over doen om de juiste informatie op te zoeken. Ook kunnen zij behoefte hebben aan de extra informatie op de website van de NS.

Er zijn echter ook een hoop reizigers die wel haast hebben en snel de benodigde informatie tot hun beschikking willen hebben. Zij moeten bijvoorbeeld in hun lunchpauze hun route voor die avond uitstippelen. Zij hebben geen behoefte aan allerlei franje en willen gewoon duidelijke tabellen van de vertrektijden van hun treinen zien. Bovendien moet de informatie up-to-date zijn. Storingen en vertragingen moeten aangegeven worden zodat de reizigers daar rekening mee kunnen houden.

# **4. Scenerios**

#### Scenario A

Bert heeft zijn reis naar de Efteling lang van tevoren gepland. Op de dag zelf wil hij, een paar uur voor de vertrektijd, nog even nagaan of er vertragingen zijn.

#### Scenario B

Bert bedenkt zich dat hij het nu wel een beetje gezien heeft met pretparken. Hij vraagt zich af of er in de schoolvakantie van zijn kleinkinderen nog meer leuke dingen te doen zijn. Hij kijkt op de site van de NS voor ideeën.

#### Scenario C

De zus van Bert vraagt of hij snel langs wil komen omdat haar man in het ziekenhuis is opgenomen. Bert wil nu snel een route plannen en zijn zus terugbellen hoe laat hij er zal zijn.

#### Scenario D

Saskia woont in Utrecht. Ze gaat de volgende dag winkelen met een vriendin in Rotterdam. Ze wil met de trein via de woonplaats van haar vriendin (Gouda), om vanaf daar samen verder te reizen. Ze wil om 10.00 uit Utrecht vertrekken. Saskia wil op de website van de NS opzoeken hoe lang de reis in totaal gaat duren, vanaf welk perron ze de trein moet nemen en hoe laat. Ook wil ze aan haar vriendin doorbellen hoe laat ze in Gouda is.

#### Scenario E

Saskia gaat op studiereis naar Parijs. Ze wil weten welke trein ze dan moet nemen, hoe lang de reis gaat duren en hoeveel een kaartje kost. Voor het plannen van deze reis gaat Saskia naar de site van de NS.

#### **5. Task analysis**

De belangrijkste taak die bezoekers van de website van de NS uitvoeren is het plannen van een reis. Voor alleen het plannen van een treinreis moet eerst het vertrekstation worden ingevuld (a), dan het eindstation (b), vervolgens de datum waarop de reis plaats zal vinden (c) en tenslotte de tijd van aankomst of vertrek (d).

De reiziger kan ook een route van deur tot deur plannen. Hij/zij moet dan eerst een vertrekplaats selecteren (e), dan een aankomstplaats kiezen (f). Vervolgens kiezen

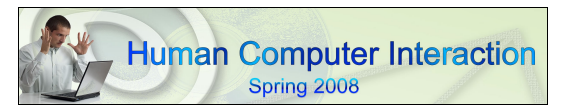

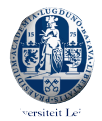

of hij/zij via een andere plaats wil reizen (g). Dan kan hij/zij de specifieke vertrek en aankomst plaats invullen (h) en de tijd (i) en datum van vertrek (j) aangeven.

- a. Het vertrekstation kan worden ingevuld door de naam in het invoervak in te typen.
- b. Het aankomststation kan worden ingevuld door de naam in het invoervak in te typen.
- c. De datum van de reis kan worden ingevuld in drie invoervakken

# **6. Evaluatie methode**

De methode die is gebruikt voor het evalueren van de ns website is de cognitive walktrough methode. De vraag hierbij is: Hoe goed is een gebruiker in staat zijn einddoel te halen door het design van een interface. Hierbij evalueren gebruiksvriendelijkheids experts de interface van een website en bekijken welke mentale processen van een nieuwe gebruiker hiervoor nodig zijn. Een gebruiker bezoekt een site met een bepaald einddoel. Om bij dat einddoel te komen moet een gebruiker een aantal stappen maken of acties verrichten. De cognitive walktrough methode kijkt bij iedere stap of taak of de gebruiker die stap op een correcte manier kan maken aan de hand van 3 vragen en zo naar de volgende stap kan om uiteindelijk zijn of haar einddoel te behalen. De vragen die gesteld worden zijn de volgende:

1 Is het duidelijk welke actiemogelijkheden er zijn in deze fase?

2 Relateert de gebruiker de actiemogelijkheden aan wat hij wil bereiken?

3 Geeft de website adequate feedback en begrijpt de gebruiker dat hij een stap heeft gezet in de serie stappen die er zijn om zijn doel te bereiken?

De website van de NS zal voornamelijk gebruikt worden voor het opzoeken van reis informatie. Er zal daarom specifiek gekeken worden naar de trein- en reisplanner. Dit zal gedaan worden aan de hand van scenario D.

## **7. Resultaten**

#### Scenario D

Saskia woont in Utrecht. Ze gaat de volgende dag winkelen met een vriendin in Rotterdam. Ze wil met de trein via de woonplaats van haar vriendin (Gouda), om vanaf daar samen verder te reizen. Ze wil om 10.00 uit Utrecht vertrekken. Saskia wil op de website van de NS opzoeken hoe lang de reis in totaal gaat duren, vanaf welk perron ze de trein moet nemen en hoe laat. Ook wil ze aan haar vriendin doorbellen hoe laat ze in Gouda is. Saskia is een gemiddelde internetgebruiker.

De resultaten van de cognitive walktrough zullen dus beschreven worden in stappen. De eerste stap is het begin van de website, de Homepage.

## **7.1 stap 1: de Homepage**

#### Q1: Is het duidelijk welke actiemogelijkheden er zijn in deze fase?

Op de homepage van de NS zijn een aantal actiemogelijkheden om verder te gaan op de site en meer informatie te krijgen. Het meest in het oog springende onderdeel zijn de trein- en routeplanner. In een aantal invoervelden kan de gebruiker aangeven vanaf waar hij vertrekt, waarheen en op welke datum en tijd. Verder kan hij in het veld 'online shop' verder klikken naar een aantal aanbiedingen via hyperlinks. De homepage geeft verder nog de opties om via hyperlinks door te klikken naar Nieuws,

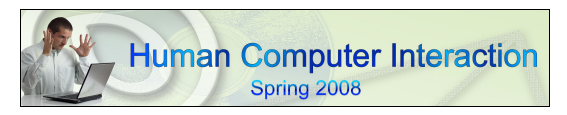

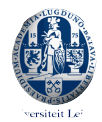

Achtergrondinformatie, mogelijkheid om vragen te stellen door middel van een invoerveld, een persoonlijke NS account aan te maken, actuele reisinformatie op te vragen en de optie om je te abonneren op de NS nieuwsbrief. De verschillende actiemogelijkheden zijn goed van elkaar te onderscheiden.

## Q2: Relateert de gebruiker de actiemogelijkheden aan wat hij wil bereiken?

Saskia wil op de website van de NS opzoeken hoe lang haar reis in totaal gaat duren, vanaf welk perron ze de treinen moet nemen en hoe laat. Op de homepage van de NS is het direct duidelijk dat ze daar de Treinplanner of de Reisplanner voor moet hebben. Verder is het duidelijk dat er informatie ingevuld moet worden in de lege invoer velden en wat er waar ingevuld moet worden.

#### Q3: Geeft de website adequate feedback en begrijpt de gebruiker dat hij een stap heeft gezet in de serie stappen die er zijn om zijn doel te bereiken?

De homepage van de NS geeft duidelijk aan dat het de homepage is. Er staat bovenaan vrij groot: NS Home.

## **Stap 2: treinplanner of reisplanner**

#### Q1: Is het duidelijk welke actiemogelijkheden er zijn in deze fase?

Het is duidelijk dat er om informatie te krijgen over de rit die je wilt gaan maken met de trein je informatie in moet vullen in de treinplanner of de reisplanner. Het is echter niet duidelijk welke van de twee je het beste kan gebruiken en wat het verschil is tussen de twee planners.

#### Q2: Relateert de gebruiker de actiemogelijkheden aan wat hij/zij wil bereiken?

Saskia wil graag via station Gouda naar Rotterdam en wil ook weten hoe laat ze in Gouda zal zijn, zodat ze dit kan doorbellen aan haar vriendin. Bij gebruik van de treinplanner is het niet mogelijk om aan te geven of je via een ander station je eindbestemming wil bereiken. Hierdoor kan het gewenste eindresultaat niet bereikt worden. De gebruiker komt hier alleen achter door daadwerkelijk alle stappen te doorlopen van de treinplanner. De gebruiker moet dus kiezen voor de reisplanner, waar wel de mogelijkheid is om aan te geven dat je via een ander station wil reizen. De reisplanner moet echter wel eerste aangeklikt worden wil de gebruiker er achter komen dat daar wel aangegeven kan worden dat je via een ander station wil reizen. Als dit niet gedaan word zal de gebruiker met de treinplanner zijn einddoel niet bereiken en daardoor de site verlaten, of verder zoeken en wellicht gebruik maken van de reisplanner.

#### Q3: Geeft de website adequate feedback en begrijpt de gebruiker dat hij een stap heeft gezet in de serie stappen die er zijn om zijn doel te bereiken?

De site geeft goede feedback door de planner waarin men actief is te kleuren. Als gewisseld word tussen de planners verwisseld ook de kleur.

Saskia dient dus gebruik te maken van de reisplanner om alle informatie die ze wil weten te verkrijgen.

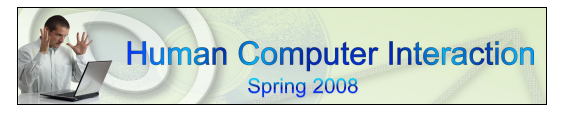

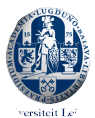

# **Stap 3: vertrek en eindpunt bepalen**

# Q1: Is het duidelijk welke actiemogelijkheden er zijn in deze fase?

Zodra Saskia op de Reisplanner heeft ingevuld dat ze van treinstation naar treinstation wil en via een ander station komt ze op een volgende pagina terecht. Hier wordt duidelijk aangegeven dat ze nu in een aantal invoervelden moet invullen wat haar vertrekstation is, wat haar eindstation en via welk ander station ze wil reizen. Ze kan deze invullen in invoervelden. Aan de linker-en bovenkant van deze pagina kan de gebruiker nog via hyperlinks andere (relevante) informatie vinden.

# Q2: : Relateert de gebruiker de actiemogelijkheden aan wat hij/zij wil bereiken?

In het eerste invoerveld staat een cursor te knipperen. Voor de wat meer ervaren internet gebruiker is het zo wel duidelijk dat hij daar iets in kan vullen. Saskia vult dan ook snel haar begin en eindstation in en geeft aan dat zij via Gouda wil rijden. D.m.v het aanklikken van een rondje kan de gewenste datum van de reis worden aangeklikt. En in een invoerveld kan de gewenste vertrek- of aankomsttijd worden aangegeven. De invoervelden zijn anders weergegeven, een leeg/wit balkje, dan de 'aanklikrondjes'. Het is daardoor vrij duidelijk hoe ze ieder veld moet invullen.

# Q3: Geeft de website adequate feedback en begrijpt de gebruiker dat hij een stap heeft gezet in de serie stappen die er zijn om zijn doel te bereiken?

Op deze pagina wordt duidelijk aangegeven hoe ver de gebruiker is in de procedure. Er staat een grote 2 om aan te geven dat dit de tweede stap is. Ook is duidelijk dat er hierna nog maar 1 stap te gaan is door het drietje naast de twee. Verder is het goed dat er onderaan de pagina (zonder dat de gebruiker moet scrollen) een optie is om naar de vorige stap terug te gaan of vooruit naar de volgende stap. Wat minder duidelijk is: wat gaat er in de volgende stap gebeuren. Het pijltje verandert ook niet in iets anders als indicatie dat er op 'volgende stap' gedrukt kan worden. Als een invoerveld niet word ingevuld, maar toch op de knop "volgende stap" geklikt word gaat de gebruiker niet naar de volgende stap, maar blijft hetzelfde scherm zien. Hierbij word niet aangegeven waarom hetzelfde scherm blijft staan of wat de gebruiker verkeerd heeft gedaan waardoor er niks gebeurd. De gebruiker zal zelf moeten zien dat vergeten is een invoerveld te vullen, hierbij geeft de site geen goede feedback. Positief is wel dat de site tijdens het invullen van de invoervelden suggesties geeft van stations, wat tijd scheelt en de kans op spelfouten kleiner maakt, waardoor de kans zeer klein is dat een niet bestaand station word ingetikt.

# **Stage 3: Reisadvies**

# Q1: Is het duidelijk welke actiemogelijkheden er zijn in deze fase?

Saskia hoeft nu geen acties meer uit te voeren. Deze laatste site zou haar alle informatie moeten geven die ze nodig heeft. Ze kan makkelijk zien hoe laat de trein gaat en vanaf welk perron.

## Q2: : Relateert de gebruiker de actiemogelijkheden aan wat hij/zij wil bereiken?

Als Saskia tussen twee kolommen met treintijden wil scrollen zal ze op deze moeten klikken. De kolommen zijn echter niet duidelijk begrensd waardoor het onduidelijk is voor een onervaren gebruiker waar op geklikt moet worden. Voor een ervaren gebruiker is dit echter geen probleem. Ook omdat het pijltje zodra het op een kolom staat in een handje veranderd.

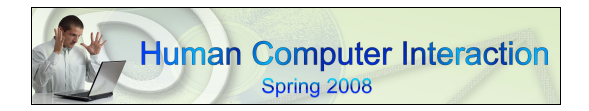

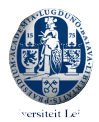

Q3: Geeft de website adequate feedback en begrijpt de gebruiker dat hij een stap heeft gezet in de serie stappen die er zijn om zijn doel te bereiken?

De website geeft weer goede feedback door te laten zien dat dit de derde stap is. Het is ook duidelijk dat er geen verdere stappen meer zijn. Dit komt omdat er bovenaan staat: Reisadvies. Ook is het cijfer 3 anders gekleurd dan de cijfers 1 en 2. Wat duidelijker zou kunnen is dat er beter aangegeven kan worden dat de gebruiker door op een kolom met treintijden te klikken andere reisinformatie krijgt. Als eenmaal gekozen is om andere reistijden te bekijken geeft de site wel goed aan, middels het verspringen van kleur, dat de gebruiker zich in een andere kolom met tijden bevindt. Ook de optie 'nieuwe reis plannen' zou duidelijker kunnen zeggen dat de gebruiker zo weer helemaal opnieuw moet beginnen met het invullen van velden. Voor de ervaren gebruiker zal dit echter geen probleem zijn.

Einddoel bereikt

## **8. Discussie**

De belangrijkste bevindingen uit de resultaten sectie worden hier bediscussieerd. Verder worden er oplossingen gegeven om het design van de website te verbeteren en gebruiksvriendelijker te maken.

# **8.1**

Voor mensen die gebruik willen maken van de treinplanner en via een bepaald station willen rijden is het niet mogelijk om dit aan te geven in de treinplanner. Hierdoor zullen die gebruikers niet het gewenste resultaat bereiken en de informatie krijgen die ze graag willen hebben. Dit kan ervoor zorgen dat deze gebruikers zonder het gewenste resultaat de site verlaten. Het is echter wel mogelijk om in de reisplanner aan te geven dat men via een ander station wil reizen, alleen moet om hier achter te komen eerst de reisplanner worden aangeklikt. Om ervoor te zorgen dat mensen zonder het gewenste resultaat de site verlaten of met een vervelend gevoel zitten omdat het niet gelukt is te vinden wat ze zoeken wat hun kijk op de NS en de NS website negatief kan beïnvloeden is een mogelijke oplossing een extra optie in de treinplanner aan te brengen waarin aangegeven kan worden of men via een ander station wil rijden. Zie screenshot.

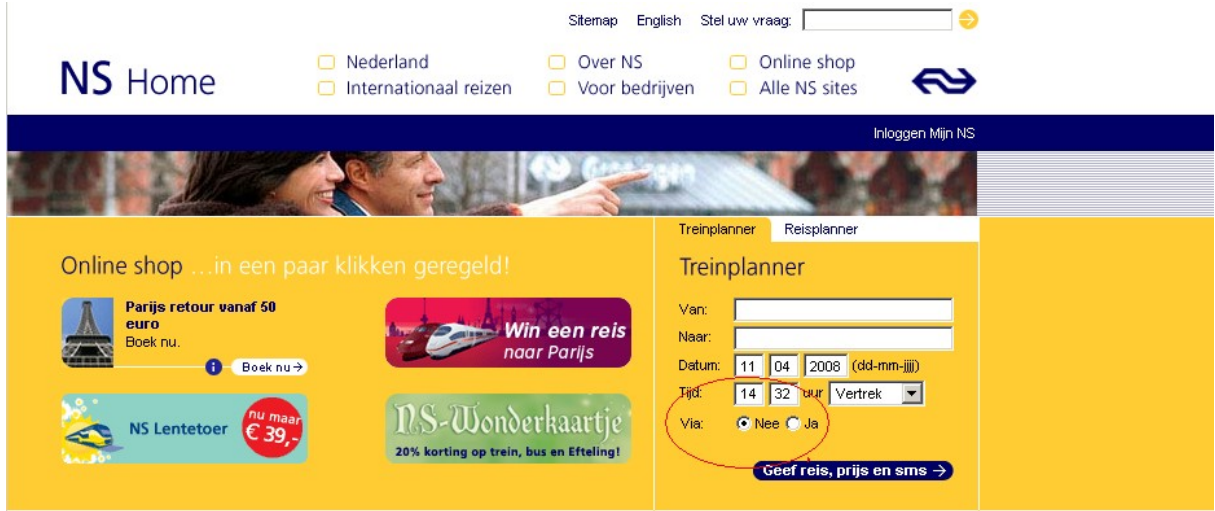

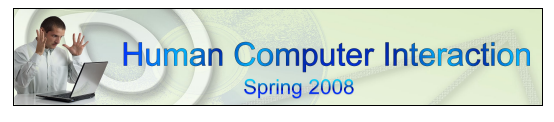

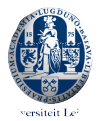

# **8.2**

Voor mensen die de NS website bezoeken om reisinformatie te vinden is het duidelijk dat de treinplanner en reisplanner de onderdelen zijn waar ze hun informatie kunnen gaan vinden. Het is echter niet duidelijk wat nou eigenlijk precies het verschil is tussen de treinplanner en de reisplanner zonder op de planners te klikken. Treinplanner en Reisplanner zijn twee woorden die dicht bij elkaar liggen en het zal voor veel mensen niet duidelijk zijn waar het onderscheid ligt hiertussen. Om ervoor te zorgen dat dit wel duidelijk is zonder eerst de reisplanner aan te klikken is het mogelijk de twee planners in benaming meer van elkaar te laten verschillen, door bijvoorbeeld de benaming "reisplanner" te vervangen door "deur tot deur planner". Een andere oplossing kan zijn door wanneer met de cursor over de verschillende planners word bewogen een klein venster te laten verschijnen met een uitleg over wat mogelijk is met de specifieke planner. Zie screenshot.

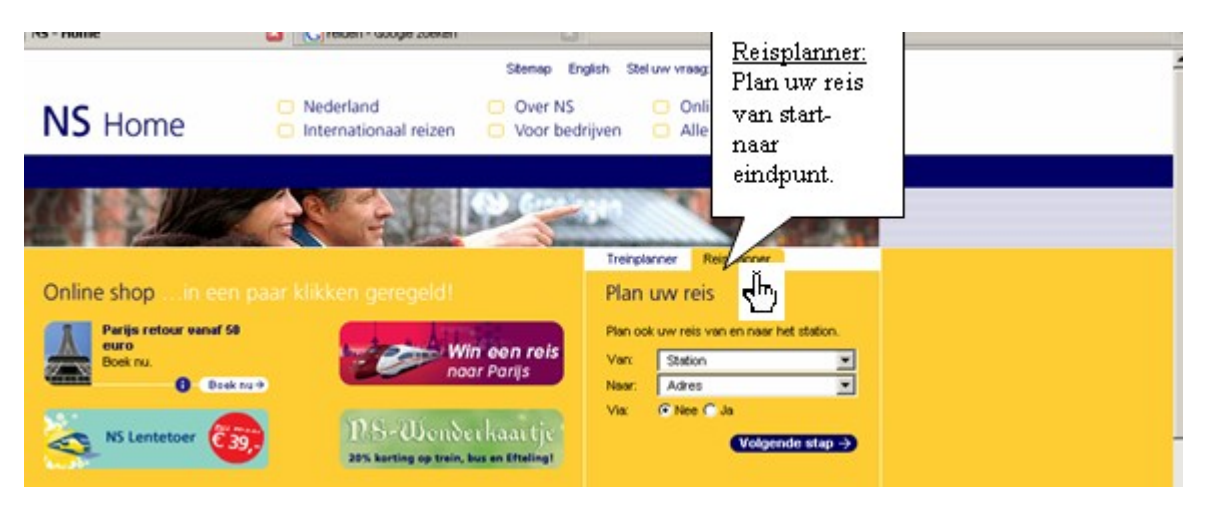

# **8.3**

In stap 2 bij gebruik van de reisplanner geeft de site geen goede feedback als een invoerveld leeg word gelaten. Als een veld niet word ingevuld maar toch op de knop "volgende stap" geklikt word, gaat men niet naar de volgende stap, maar blijft het huidige scherm staan. Een gebruiker zal niet weten waarom er niks gebeurd als hij niet bewust een invoerveld leeg heeft gelaten en zal verwachten dat een stap gemaakt zal worden. Doordat geen feedback gegeven word waarom er niks gebeurt zal een gebruiker verward zijn en er zelf achter moeten komen waarom niks gebeurd, wat lastig kan zijn omdat de gebruiker denkt niets verkeerd gedaan te hebben. Om dit te voorkomen zou het goed zijn als de site een pop-up scherm laat verschijnen met een uitleg wat de gebruiker moet doen om naar de volgende stap te gaan. Zie screenshot.

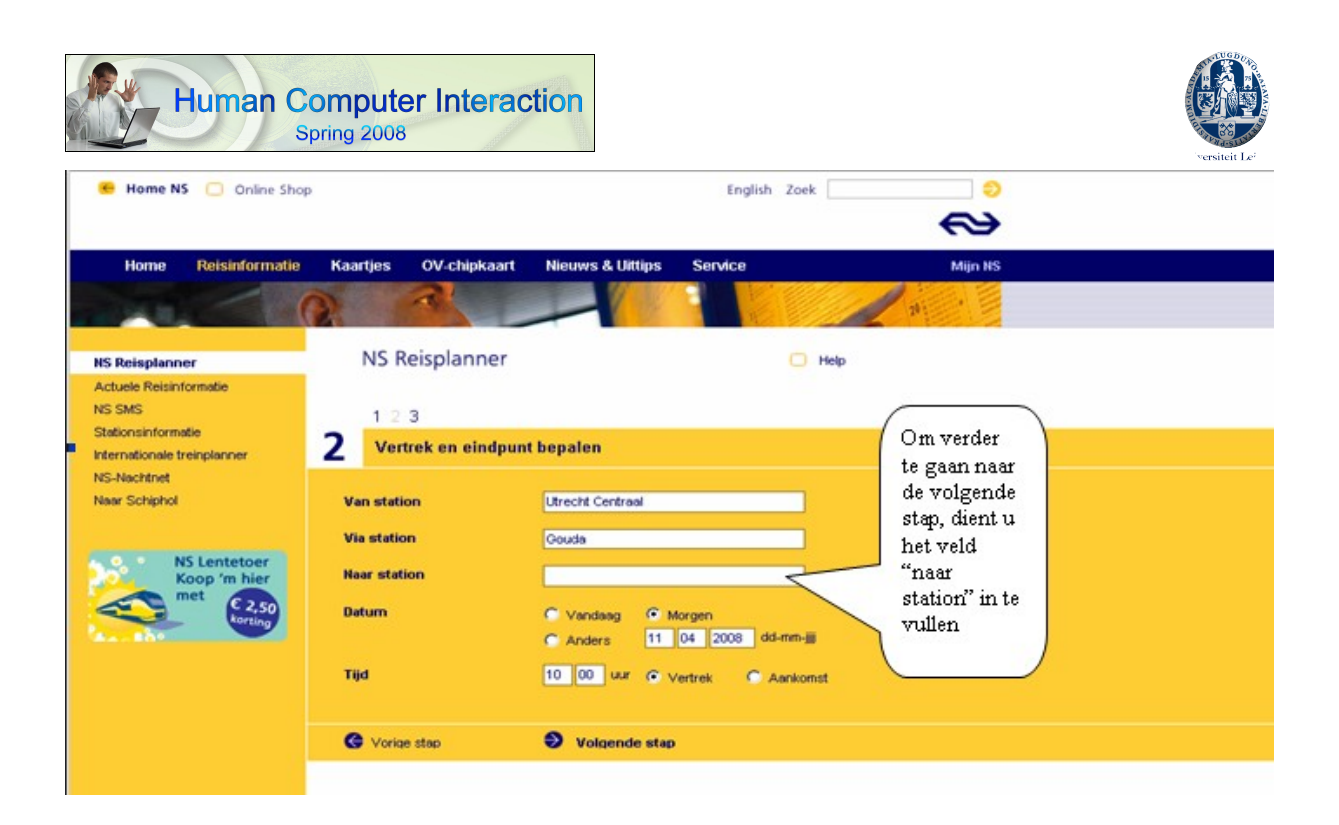

## **8.4**

In stap 3, het reisadvies, van de reisplanner bestaat de mogelijkheid om andere vertreken aankomsttijden te bekijken. Hiervoor dienen de tijden of het pijltje onder de tijden aangeklikt te worden. Voor ervaren internet gebruikers is dit geen probleem en zal dat duidelijk zijn. Voor onervaren internet gebruikers kan er verwarring ontstaan of zullen ze niet weten dat ook andere vertrek- en aankomsttijden bekeken kunnen worden, doordat de kolommen met tijden niet duidelijk begrensd zijn of doordat onervaren gebruikers misschien niet weten dat als de cursor verandert van een pijltje naar een handje dat hetgeen waar het handje op gericht is aangeklikt kan worden. Dit kan opgelost worden door op gelijke hoogte met de pijltjes tekst toe te voegen waarin beschreven staat dat door op de pijltjes te klikken andere vertrek- en aankomsttijden bekeken kunnen worden. Zie screenshot.

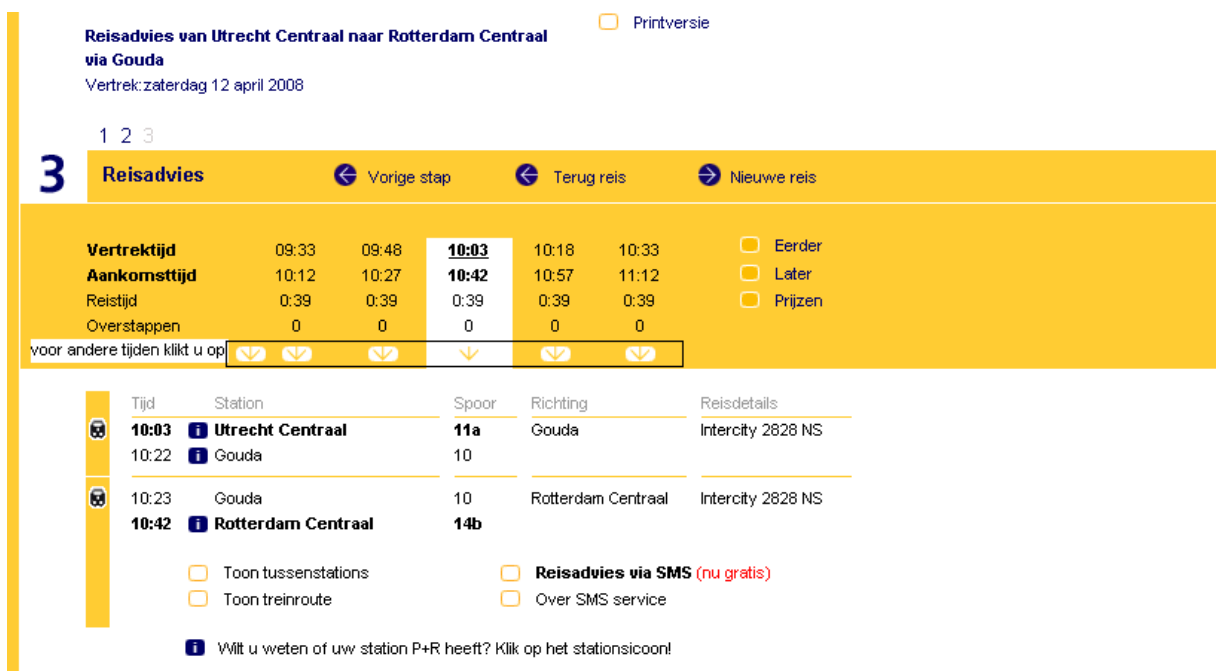

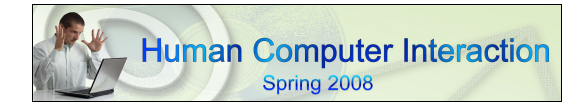

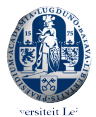

# **9. Conclusie**

Met als doel reisinformatie te verkrijgen is de site van de NS over het algemeen een gebruiksvriendelijke site. Voor zowel ervaren internet gebruikers als onervaren internetgebruikers moet het goed mogelijk zijn om de informatie te verkrijgen waar men naar op zoek is. Echter zou de site efficiënter kunnen zijn door het veranderen of aanpassen van verschillende onderdelen binnen de site. Men moet zich bedenken dat verschillende gebruikers onder verschillende omstandigheden de site gebruiken en dat in sommige gevallen, zoals bij gebruikers die onder tijdsdruk staan, mede door de punten die efficiënter kunnen en onervarenheid met het internet niet het gewenste eindresultaat bereikt word. Met name door de verwarring die kan ontstaan doordat het onderscheid tussen de trein- en reisplanner niet duidelijk is op voorhand, is de kans aanwezig dat gebruikers die snel hun reistijden willen weten niet het gewenste resultaat bereiken of hun zoekactie staken.

De feedback die de site geeft, in de vorm van een cijfer, over waar men zich bevind in de site is een goed punt. De gebruiker weet op die manier hoe lang hij nog ongeveer bezig gaat zijn en zorgt ervoor dat een gebruiker niet meer na hoeft te denken over een vorige stap, want die heeft hij afgesloten. Het verschijnen van stations in een uitklapmenu bij het invullen van invoervelden is effectief. Dit scheelt tijd en de kans dat gebruikers spelfouten maken is minder groot. Dit maakt de NS site voor ervaren internetgebruikers goed bruikbaar, waar onervaren internetgebruikers nog problemen kunnen ondervinden, zeker in een situatie onder tijdsdruk.